# **Be an Agent of Discovery at the National Wildlife Visitor Center**

Love learning about nature? Love doing things outdoors? *Love playing games on your smart phone?* We've got just the thing for you!

*Agents of Discovery* is an app you play outdoors on your smart phone. Be one of our secret agents and help us locate and collect missing data while you learn about nature! Your Mission is to locate hidden Challenges and provide the answers that our research scientists need to update our database.

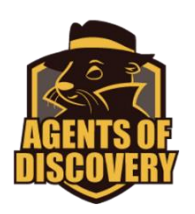

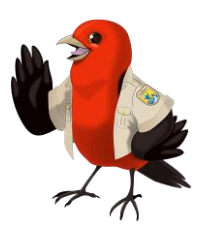

Agent Scarlet Tanager is your animal field agent that can give you help finding your Challenges. Complete all the challenges, and you get an awesome patch.

If you complete all the challenges at the National Wildlife Visitor Center trails, plus the challenges at the Refuge's North Tract, you'll also get an *Awesome Agent Award* button.

## **Be Prepared!**

Before you get here, you need to [download the Agents of Discovery free app](https://agentsofdiscovery.com/play/) from the app store that you use for your smart phone.

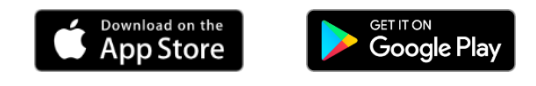

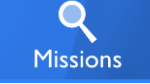

After the app is installed, open it and click the Missions button, then Search for "Patuxent Research Refuge".

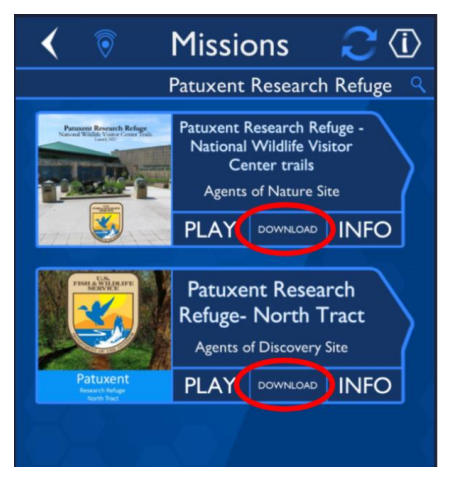

You'll see both the "*National Wildlife Visitor Center Trails*" mission and the "*North Tract*" missions. Tap the DOWNLOAD button to save the Mission on your phone. Tap both DOWNLOAD buttons if you plan to do both Missions. You won't be able to download your Missions at the Refuge, so be sure to download them before you leave home!

If you try to PLAY at home, you'll probably get the *Out of Bounds* message because you'll be too far away (completely off the map). Wait until you get to the refuge to start your Mission.

The game uses the GPS in your phone, so you'll need to have Location Services turned on. Be sure to check this on your phone.

#### **Ready, Set, Go!**

Once you get to the Refuge, tap the PLAY button to start your mission. You should see the photo of the Visitor Center. After the Mission loads, you'll see the How to Play screen.

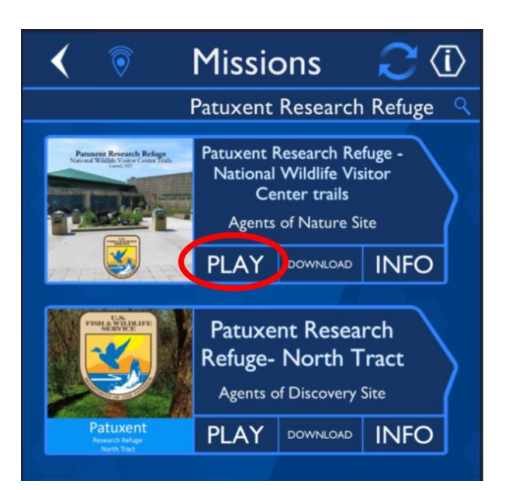

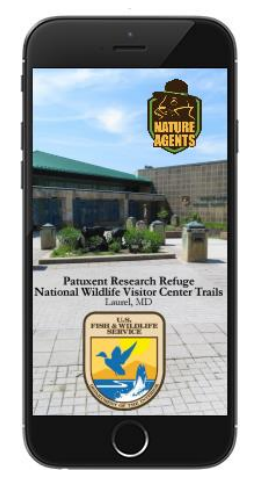

#### **How to Play**

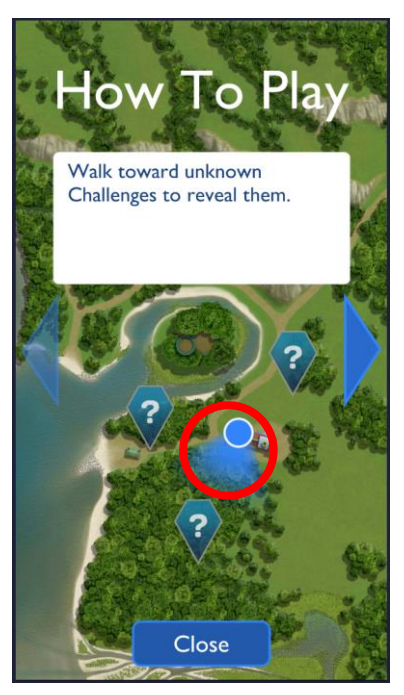

Your position on the map is shown as a blue circle with a blue beam (like a flashlight beam) shining in the direction you are looking. As you turn, the beam turns to your new heading so you can see which way to go. As you walk, the position on the map changes to show your new location.

> Please! *Stay on the trails* during your mission. The arrows show you the direction to your challenges, but you may have to walk around to get there. This is a protected wildlife refuge, so *take only pictures and leave only footprints*.

When you see the Challenge markers, tap on them to take the challenge. The Challenge question will appear and you win *USBees* points when you answer correctly.

Now you know how to play, so get going! Tap the Close button and start your mission.

See if you can get all the challenges in your mission. Good luck!

### **Your Reward**

After you complete all the challenges, you should feel proud of accomplishing your task and learning about nature. But who cares about that, right? You want the *patch*, don't you? Go back into the Visitor Center and get your reward!

#### **Want More?**

The National Wildlife Visitor Center Trails mission is available from sunrise to sunset, and we plan to update it regularly to give you plenty of new challenges, so watch for announcements.

The North Tract is a separate part of the Refuge with a completely different set of Missions and Challenges. Come join us there for the fun! If you downloaded both our missions, then you're already set for that one, too. Don't forget, if you do both missions, then you get the Awesome Agent Award button!

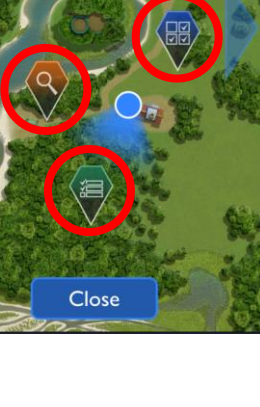

How To Pla

Tap on Challenge markers to

play them!

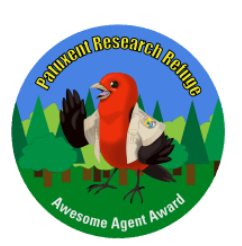

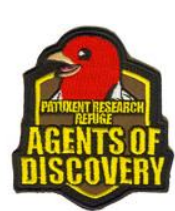